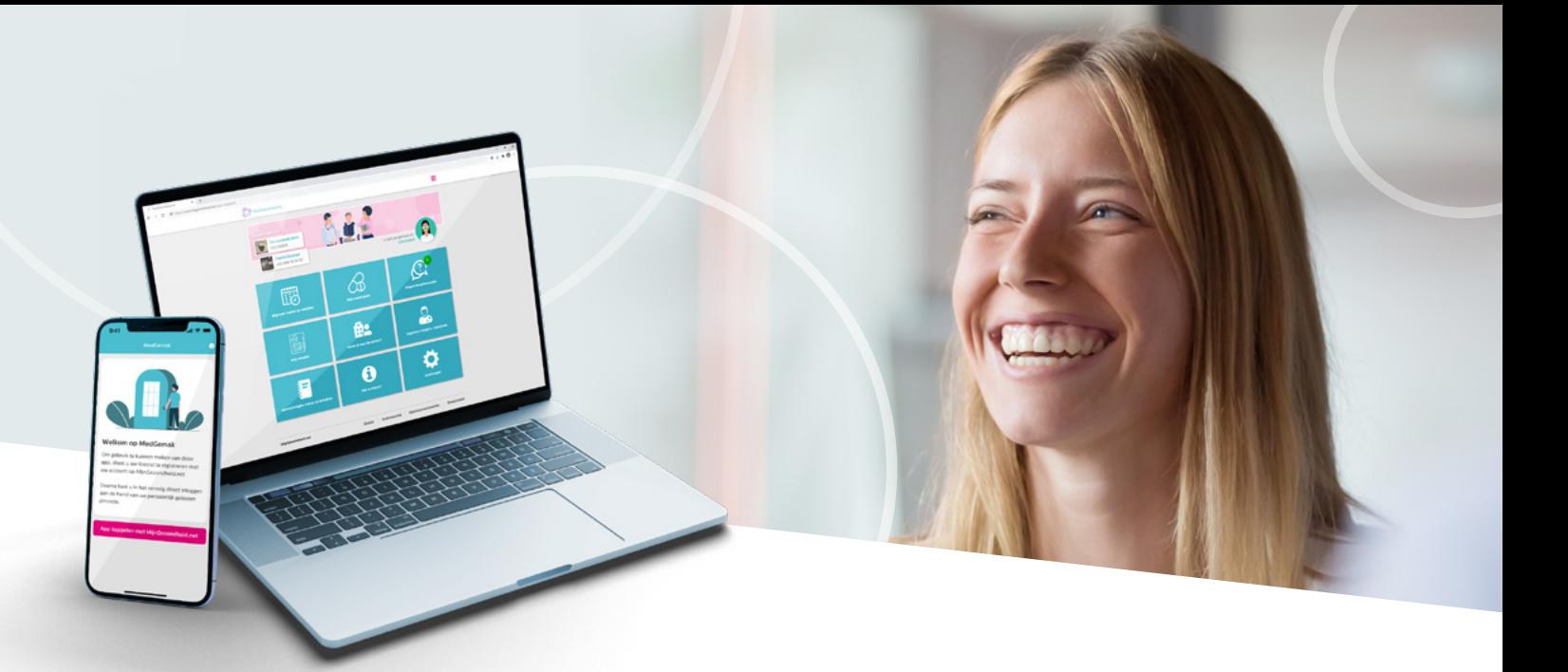

## **Consult voorbereidende vragen invullen via MijnGezondheid.net en MedGemak**

Om beter voorbereid op het consult te komen kun je online via **MijnGezondheid.net** of **MedGemak** een vragenlijst invullen. Dit kun je doen waar en wanneer het jou uitkomt. Vragenlijsten worden door de zorgverlener verstuurd voor de volgende onderwerpen: leefstijl en bloeddruk, astma/COPD, depressie, diabetes mellitus, hartziekten, incontinentie en ouderenzorg. **Door het vooraf invullen van de vragenlijst heeft de zorgverlener meer tijd om dieper op sommige onderwerpen in te gaan.**

## **Hoe kan de vragenlijst ingevuld worden?**

- **Stap 1 :** Ga naar **www.mijngezondheid.net** of open de **MedGemak-app**.
- **Stap 2 :** Zodra de zorgverlener een vragenlijst met je heeft gedeeld, **klik je op het meldingen icoon**.

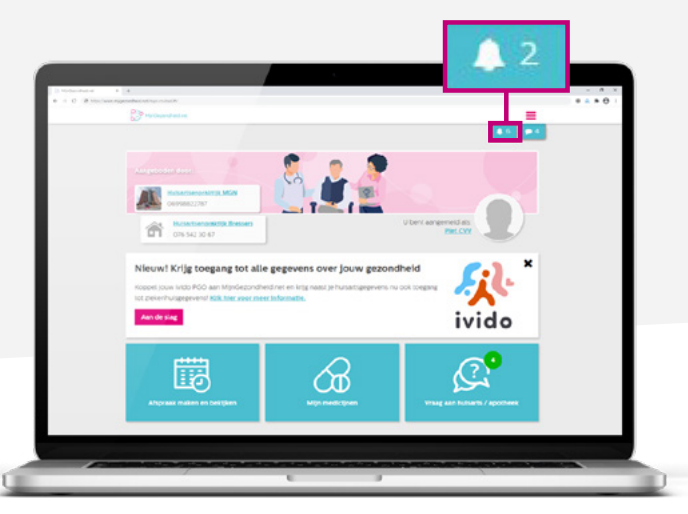

In MedGemak vind je geen meldingen icoon, maar **klik je op de tegel 'Meldingen'**.

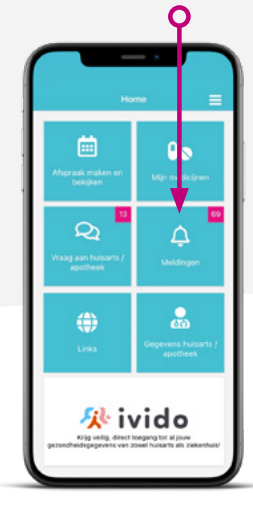

**Stap 3 :** Klik hier op een **melding**. Ontvangen vragenlijsten herken je aan de titel '**uw zorgverlener heeft een vragenlijst voor u klaargezet'**. **Let op:** iedere notificatie kan een aparte vragenlijst zijn.

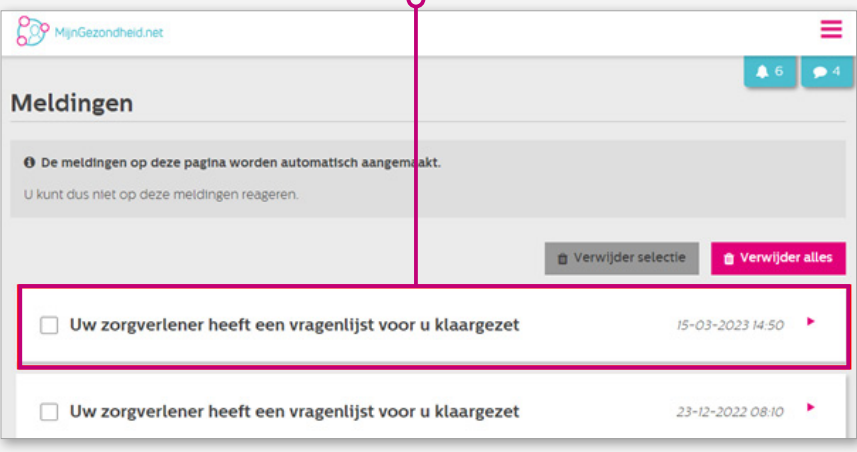

**Stap 4 :** Klik op '**Ga naar vragenlijst**' om een vragenlijst te openen.

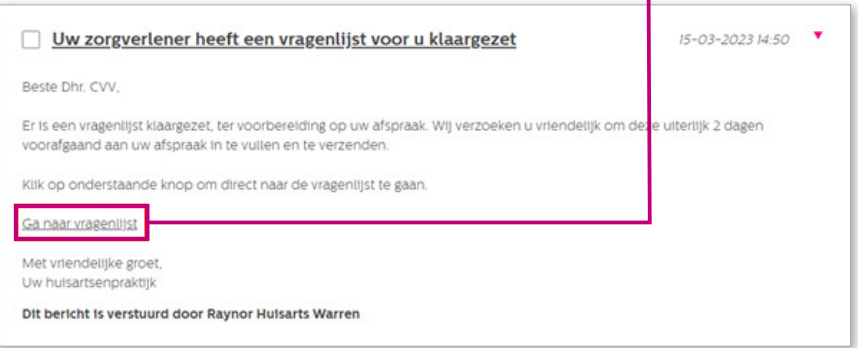

- **Stap 5 :** De vragenlijst opent in een nieuw tabblad. **Vul de vragenlijst in**.
- **Stap 6 :** Zodra je alle verplichte vragen hebt beantwoord, wordt de knop '**Versturen**' geactiveerd. **Klik hierop om de antwoorden naar de zorgverlener te sturen.**

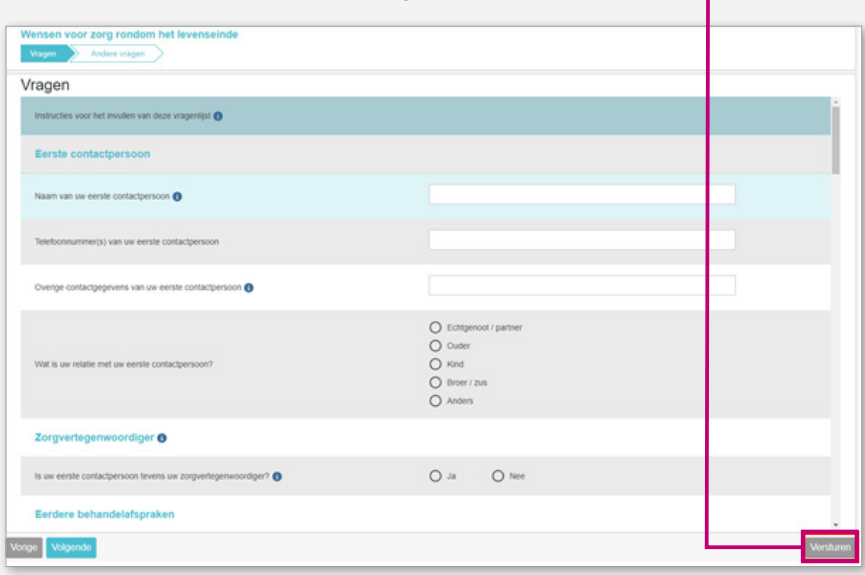

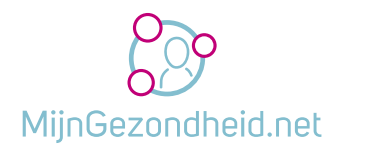

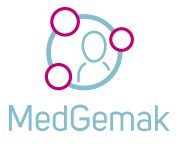

**Hulp nodig bij het invullen van de vragenlijst? Ga naar www.mijngezondheid.net voor verdere toelichting.**